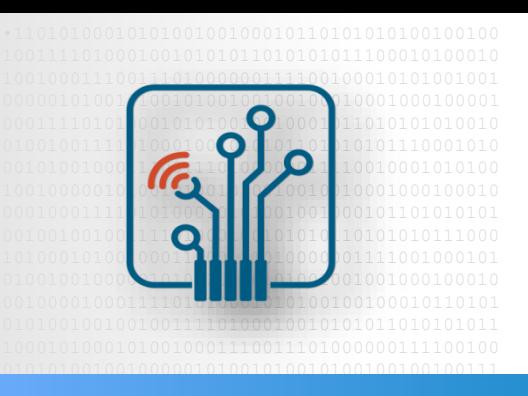

 Digital Logic  $\Box$  Decian with  $EDCA$ Design with FPGA

### Design Flow with Quartus

Foundations

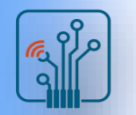

### **Outline**

- Modeling digital systems
- Typical design flow with HDL
- Intel PLD design flow
- Quartus Prime software
	- □ Project flow
	- $\Box$  Design entry
	- $\Box$  Compilation tools
	- □ Verification of results

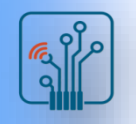

# Digital system vs. Digital device

■ Digital circuit…

equipment that performs functions using an appropriate structure of electronic components

### ■ Digital system ...

a set of digital circuits, contains at least one programmable processor, performs a significant part of its functions by means of software executed by this processor

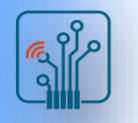

### Embedded system

An embedded system is a microprocessor system built into any technical device, performing specific control, measurement, signal processing functions, etc.,

- Basic elements of an embedded system:
	- □ Microcontroller / microprocessor
	- $\Box$  Application-specific hardware (ASIC/FPGA)
	- $\Box$  Application software
	- $\Box$  Real-time operating system (RTOS)
- New design considerations:
	- $\Box$  system level design,
	- $\Box$  co-creation of hardware and software (H/S Codesign)

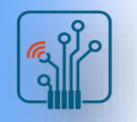

# Evolution of ASIC to SoC/SoPC

Technological possibilities allow you to fit in one integrated circuit:

- $\Box$  processor (several processors, e.g. signal processor, microcontroller, many cores with different parameters)
- □ memory (ROM & SRAM, in specific processes Flash memory, "e"-DRAM)
- standard communication blocks (e.g. I2C or USB controller)
- $\Box$  application-specific logic subcircuits (ASSP)
- $\Box$  mixed and analog circuits (e.g. ADC and DAC converters)
- $\Box$  mechanical microsystems (e.g. MEMS sensors)

Programmable devices also now contain logical resources enabling the implementation of systems in a single package (including embedded processors) -> SoPC, PSoC, APSoC

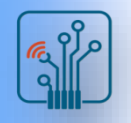

# Modeling Digital Systems

- Simulation and modeling at the system level
	- $\Box$  performance analysis
- Behavior specification at the algorithmic level
	- $\Box$  preliminary functional verification of algorithms
	- $\Box$  division into hardware and software
	- $\Box$  high-level synthesis
- Simulation behavioral models of standard elements
- ◼ Functional simulations at the system/package level
	- $\Box$  full
	- $\Box$ bus
- Synthesizable models at the RTL (register transfer level)
	- $\Box$  full functional specification of the project
- Model of the system environment (testbench)
- Simulation models of library cells from integrated circuit manufacturers (VITAL standard)
	- time verification of ASIC/FPGA systems

# Typical design flow with HDL

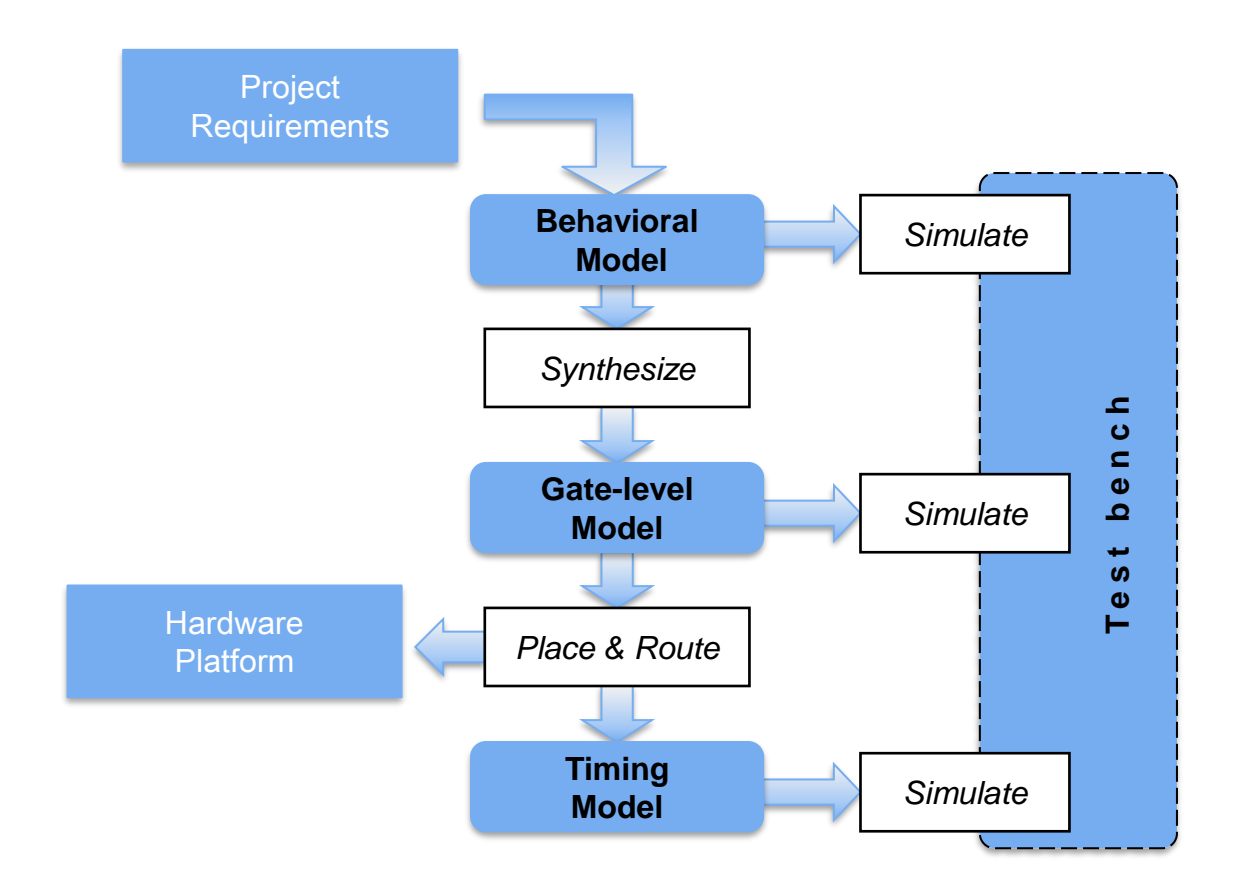

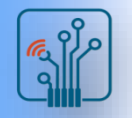

### Design stages

- Specification / design entry
- Synthesis
	- $\Box$  implementation of functions based on component (library) elements
	- $\Box$  optimization (e.g. logical minimization)
	- $\Box$  generation (physical implementation of the structure)
- Analysis
	- $\Box$  simulation validation, regression tests
	- $\Box$  formal verification (equivalence of two representations)
	- $\Box$  verification of design rules
- Implementation
	- □ from SSI / MSI / LSI / VLSI catalog items (memory / ASSP)
	- □ programmable systems (FPGA / CPLD)
	- $\Box$  specialized systems (ASIC)
	- $\Box$  embedded systems (traditional and integrated SoC)

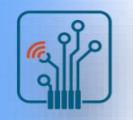

### Intel PLD Design Flow

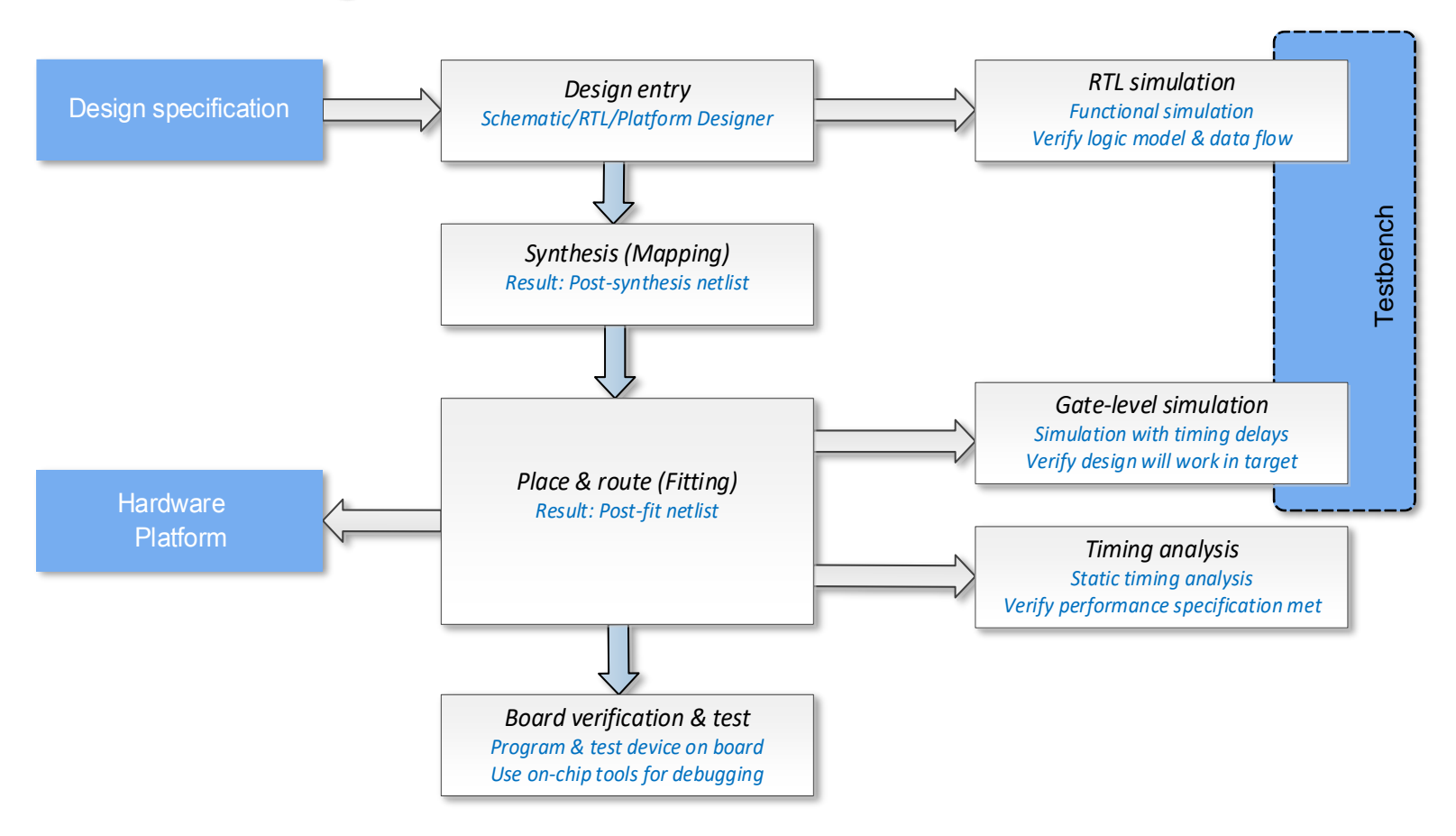

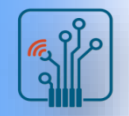

### Intel Quartus Prime

- Fully-integrated development tool
	- $\Box$  Multiple design entry methods
	- $\Box$  Logic synthesis
	- □ Place & route
	- $\Box$  Device programming
- Simulation
	- $\Box$  Supports standard HDL simulation tools
	- □ Includes ModelSim(Questa)-Intel FPGA Starter Edition tool
	- □ Optional upgrade to ModelSim(Questa)-Intel FPGA Edition tool

### **Intel Quartus Prime**

**Design Software** 

### **Lite Edition (LE)**

**Standard Edition (SE)** 

### **Pro Edition (PE)**

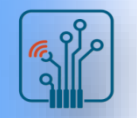

### Quartus Prime Software

- Lite Edition (LE)
	- □ Supported families: Cyclone V, IV MAX 10, V, II
	- No license file required
- Standard Edition (SE)
	- □ Supported families: Stratix V, IV Arria 10, V, II Cyclone V, IV MAX 10, V, II
	- □ License file required
- Pro Edition (PE)
	- □ Supported families: Stratix 10 Arria 10
	- □ License file required

### **Intel Quartus Prime**

**Design Software** 

### **Lite Edition (LE)**

**Standard Edition (SE)** 

### **Pro Edition (PE)**

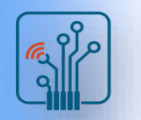

### Quartus Prime GUI

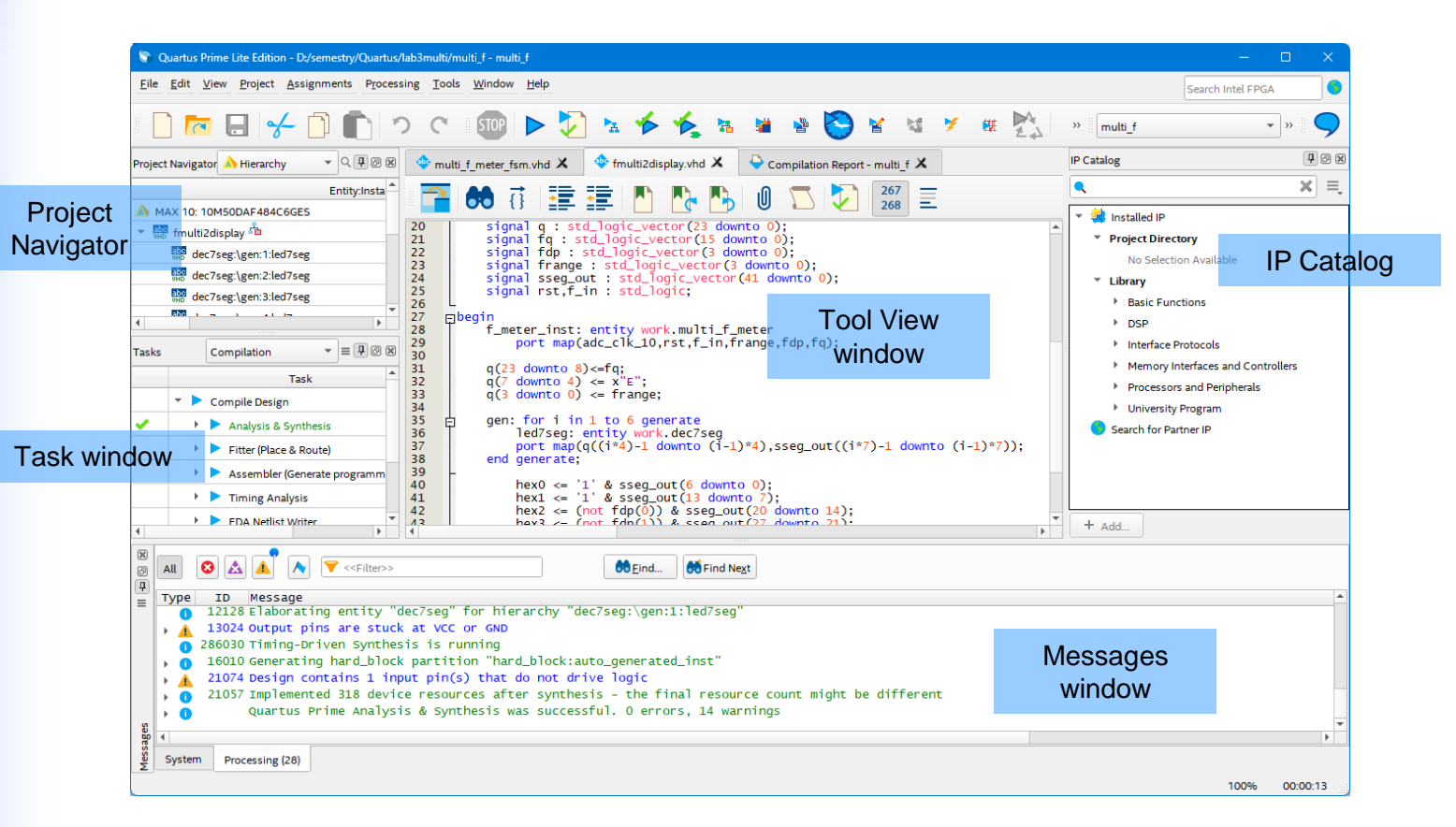

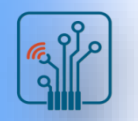

C

### Quartus Prime Help System

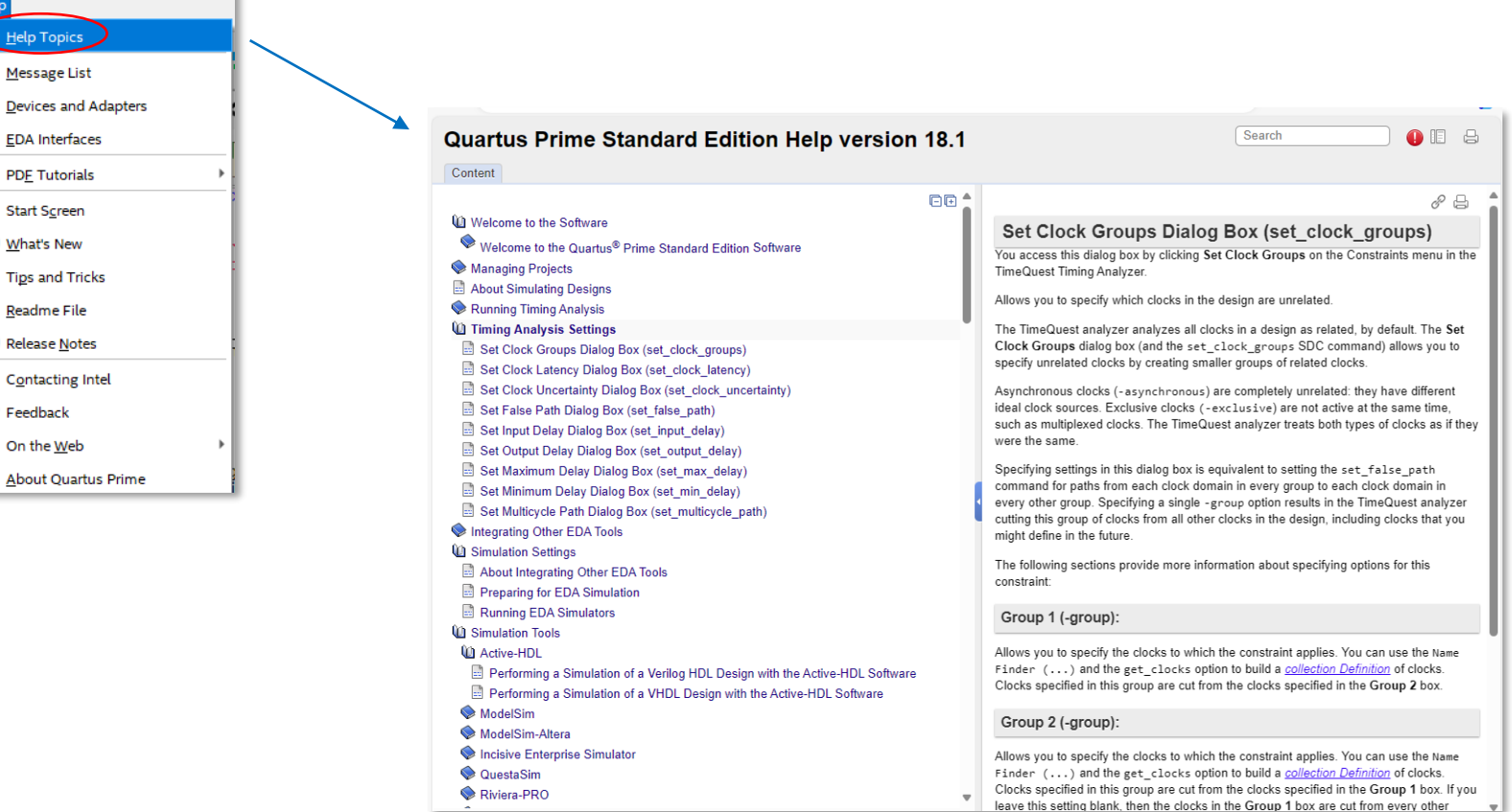

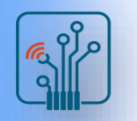

### Tcl Console

■ Enter and execute Tcl commands directly in the GUI View menu –> Utility Windows -> Tcl Console

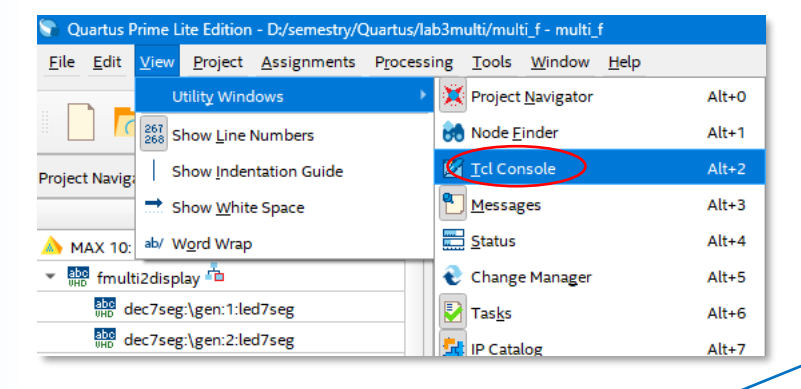

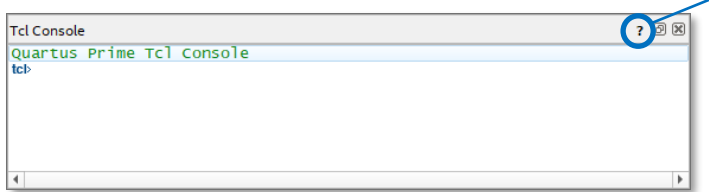

- Execute from command-line using Tcl shell
	- quartus\_sh -s

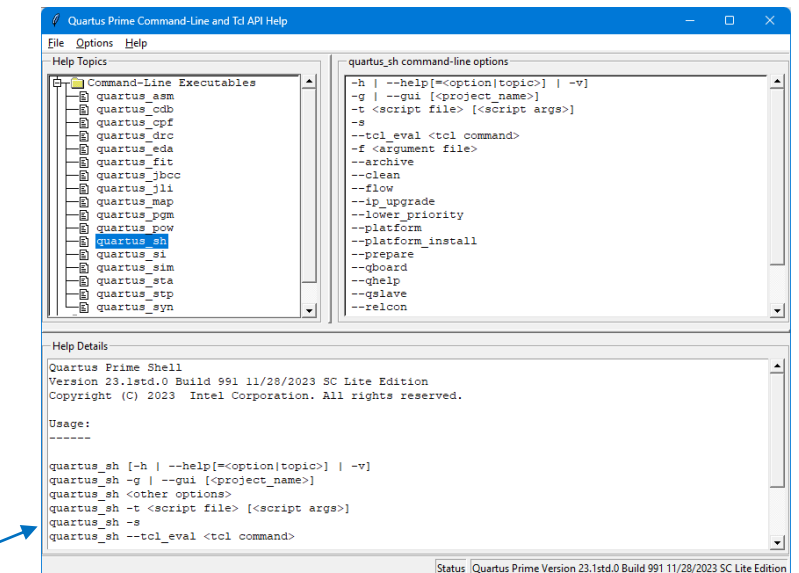

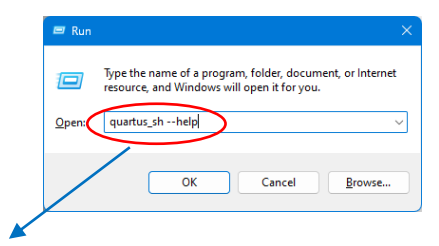

C:\*<install dir>*\quartus\bin64\quartus\_sh --qhelp

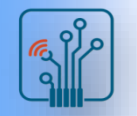

# Quartus Prime Design Software

- Quartus project
	- □ Collection of related design files & libraries
	- $\Box$  Must have a designated top-level entity
	- $\Box$  Target a single device
	- Store settings in settings file (**.qsf**)
	- □ Compiled netlist information stored in **qdb** folder in project directory
- Create new projects with **New Project Wizard**

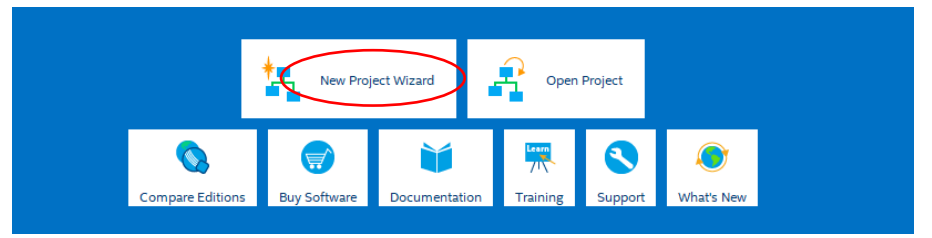

■ Can be created using Tcl scripts *Tcl*: roject\_new *<project\_name>*

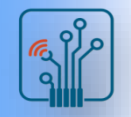

Digital Logic Design with FPGA

Digital Logic Design with FPGA

# Add Files in Project

- Add design files
	- VHDL
	- □ Verilog
	- □ SystemVerilog
	- EDIF
	- VQM
	- Intel® Quartus® Prime software IP
	- □ Platform Designer

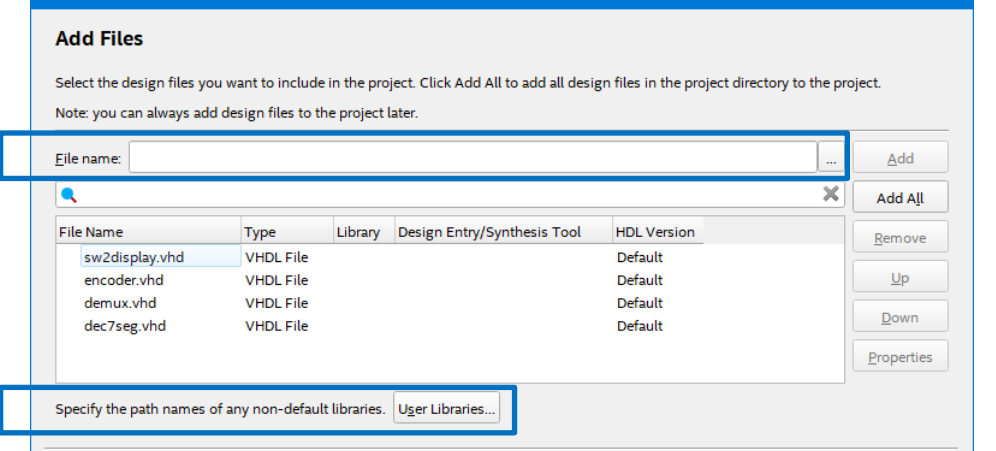

*Tcl*: set\_global\_assignment –name VHDL\_FILE <filename.vhd>

New Project Wizard

- Add library paths
	- User libraries
	- □ Intel® FPGA Intellectual Property (IP) library
	- □ Pre-compiled VHDL packages

Tcl: set global assignment -name USER LIBRARIES <library path name>

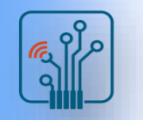

### Device & Family Selection

■ Choose device family & family category

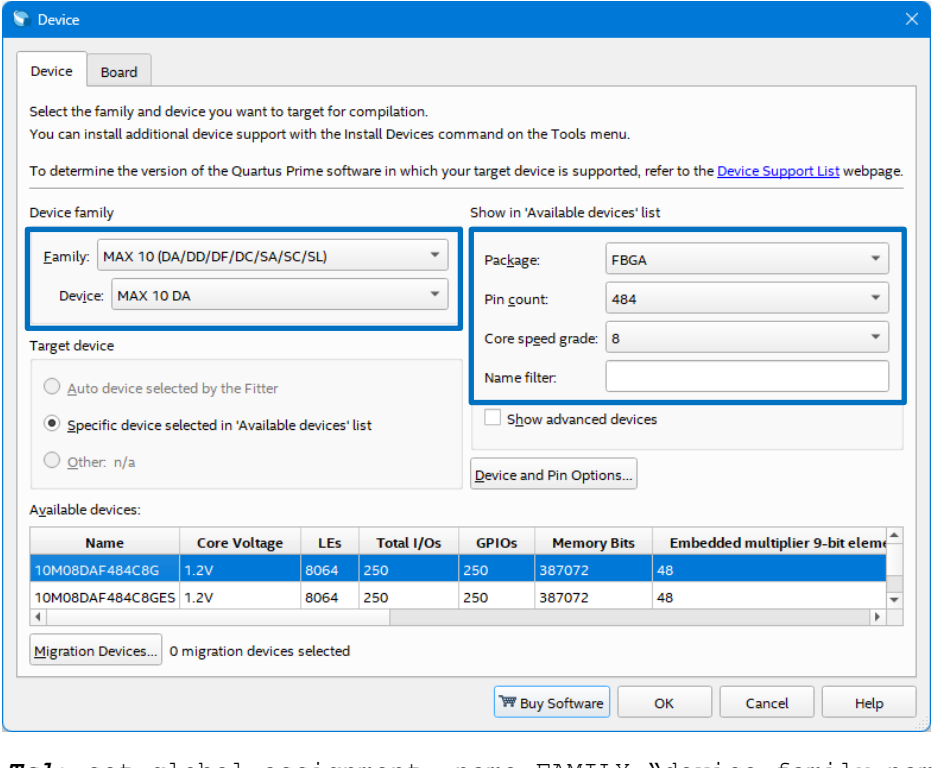

*Tcl*: set\_global\_assignment –name FAMILY "device family name" Tcl: set global assignment -name DEVICE <part number>

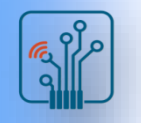

# Opening a Project

#### ■ From File menu

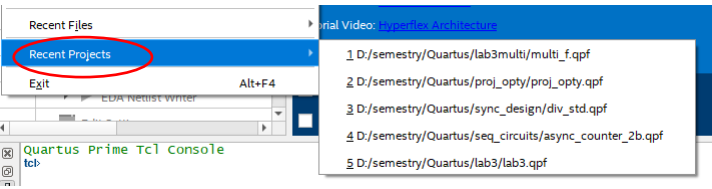

### ■ From Recent Project

#### **Recent Projects**

- A multi\_f.qpf (D:/semestry/Quartus/lab3multi/multi\_f.qpf)
- Popty.qpf (D:/semestry/Quartus/proj\_opty/proj\_opty.qpf)
- div\_std.qpf (D:/semestry/Quartus/sync\_design/div\_std.qpf)
- async\_counter\_2b.qpf (D:/semestry/Quartus/seq\_circuits/async\_counter\_2b.qpf)

### ■ Double-click .qpf file

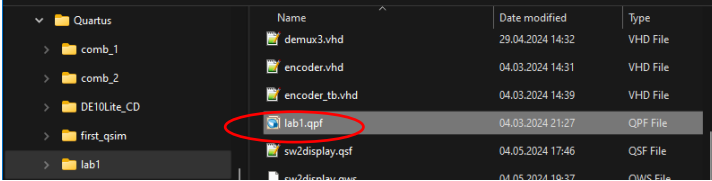

■ Tcl script

Tcl: project open <project name>

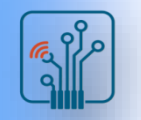

# Quartus Prime Project Files

- Project File (.qpf)
	- $\Box$  Intel Quartus Prime software version
	- $\Box$  Time stamp
	- $\Box$  Active revision(s)
- Defaults File (.qdf)
	- $\Box$  Stores project setting & assignment defaults for new project revisions
	- <revision\_name>\_assignment\_defaults.qdf
- Settings File (.qsf)
	- Stores all settings & assignments except timing
	- □ Uses Tcl syntax
	- $\Box$  Can be edited manually by user
- Synopsys Design Constraints (.sdc)
	- $\Box$  Contains timing constraints
- qdb folder
	- $\Box$  Contains compiled design information
- **output\_files** folder (customize location/name in project settings)
	- $\Box$  Generated compilation report files
	- $\Box$  Programming files generated by the Assembler

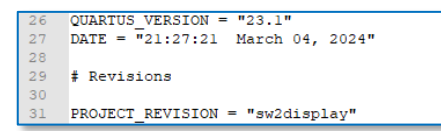

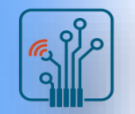

# Constraint Files & Assignment Priority

- Settings File (.**qsf)** 
	- $\Box$  Highest priority
	- $\Box$  Assignments always used from here first
- Revision-specific .qdf file located in project directory
	- □ <revision\_name>\_assignment\_defaults.qdf
	- $\Box$  Created automatically in the project directory when a revision is opened in another version of Quartus Prime software
- **qdf** located in project directory
	- □ assignment defaults.gdf
	- $\Box$  Created automatically in project directory when project archived & restored
	- .qdf located in Intel Quartus Prime Design Software bin64 directory
		- $\square$  Lowest priority
		- $\Box$  Assignments only used if not found in higher priority files

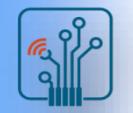

### Project Archive & Restore

- ◼ Archive Creates 2 files
	- □ Compressed Quartus Prime Design Software Archive File (.qar)
		- Includes design files,  $\alpha$  apf file, &  $\alpha$  asf file(s)
		- Option to include databases
		- <sup>◼</sup> Creates local .qdf file for archive
	- Archive activity log (.qarlog)
	- Tcl: project archive <project name>
- Restore decompresses .qar into specified directory
- Paths/directory structures to referenced files/libraries *outside* project directory must also be restored
	- $\Box$  Recreated in restore location based on nearest common *parent directory*
	- $\Box$  Example of referenced file paths in restored project destination:
		- <sup>◼</sup> <destination folder>/drive/C/<entire path to all files in project directory>
		- $\le$ destination folder>/drive/H $\nless$ path to file(s) referenced on original H drive>

Tcl: project restore <archive file>

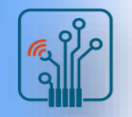

### Design entry methods

- Quartus Prime design entry
	- $\Box$  Text editor
		- <sup>◼</sup> VHDL
		- Verilog or SystemVerilog
	- $\Box$  Schematic editor
		- Block Diagram File
	- System editor
		- Platform Designer
	- State machine editor
		- HDL from state machine file
	- □ Memory editor
		- $\blacksquare$  HFX
		- MIF
- 3rd-party EDA tools
	- $\Box$  FDIF 2 0 0
	- Verilog software Mapping (.vqm)

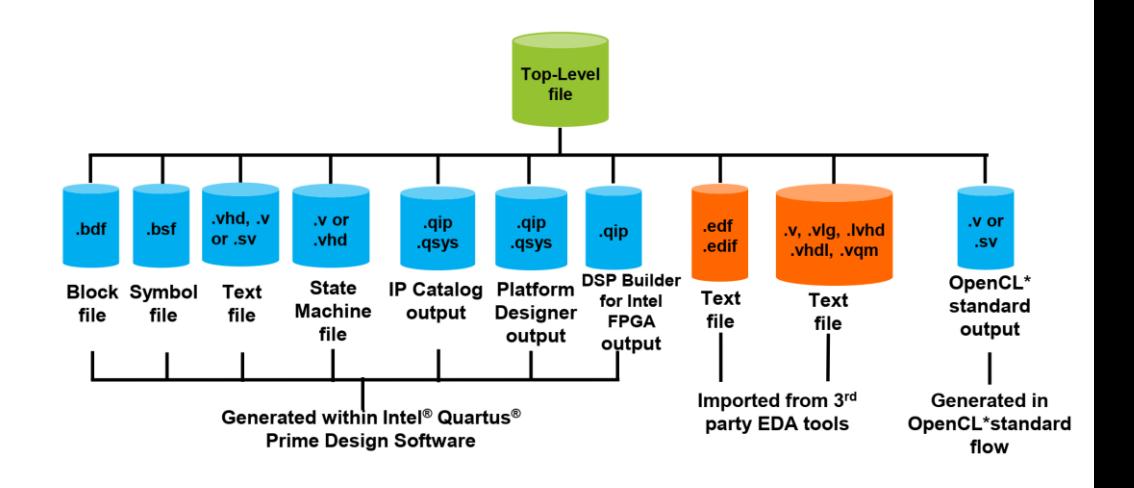

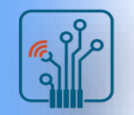

### Schematic Editor

- Full-featured schematic design capability
- Schematic Editor uses
	- $\Box$  Create simple test designs to understand the functionality of an Intel FPGA IP: PLL, LVDS I/O, memory, etc…
	- $\Box$  Create top-level schematic for easy viewing & connection
	- $\Box$  Convert between schematic .bdf, block symbol .bsf, and HDL files

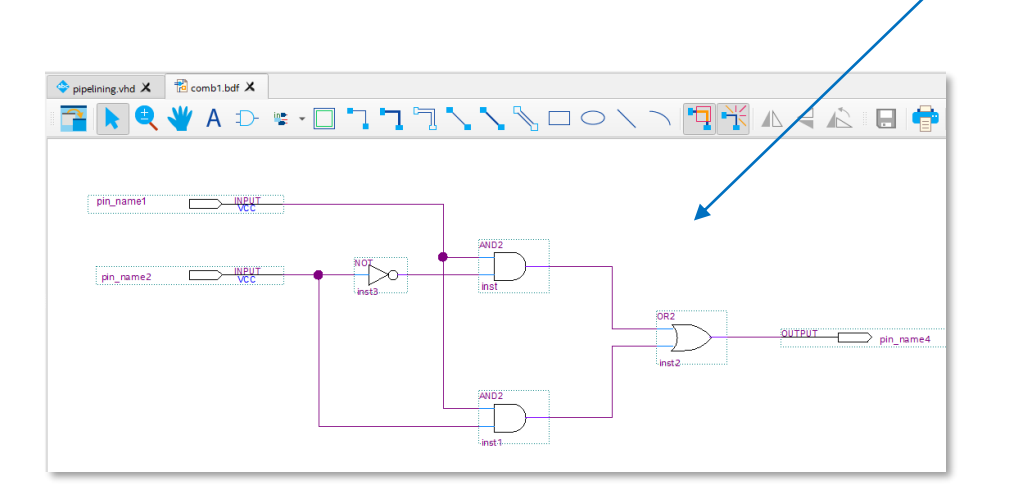

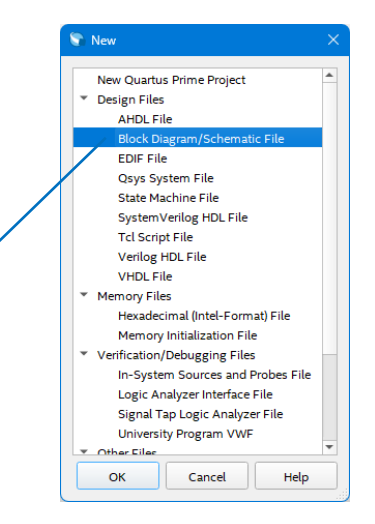

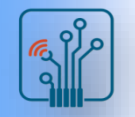

## State Machine Editor

- Create state machines in GUI
	- $\Box$  Manually by adding individual states, transitions, and output actions
	- □ Automatically with State Machine Wizard (Tools menu & toolbar)
- Generate state machine HDL code
	- □ VHDL, Verilog, SystemVerilog
	- $\Box$  Automatically added to project
	- $\Box$  Required for use

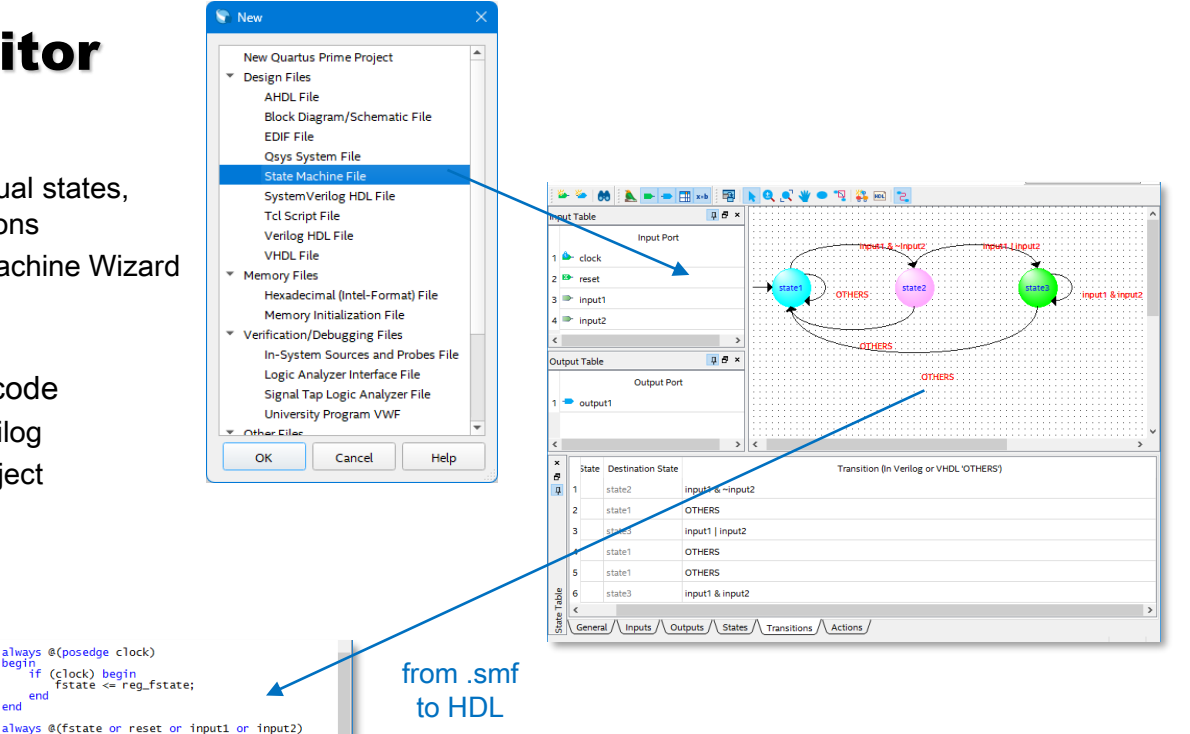

source: https://www.intel.com/content/www/us/en/support/programmable/support-resources/design-software/fpga-development-tools-support.html

 $\frac{1}{2}$ begii

 $\mathbb{F}$ begir

end

always @(posedge clock)

(clock) beain

if (reset) begin<br>req\_fstate <= state1; elia<br>else begin<br>case (fstate)

else<sup>1</sup>

end<br>state2: begin

else

end<br>state3: begin

else

statel: begin<br>if ((input1 & ~(input2)))<br>reg\_fstate <= state2;

 $reg_fstate \Leftarrow state1;$ 

((input1 | input2))<br>reg\_fstate <= state3;

 $reg_fstate \Leftarrow state1;$ 

 $reg_fstate \Leftarrow state1;$ 

 $((input1 & input2))$ reg\_fstate <= state3;

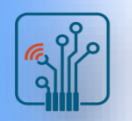

### Intel MAX10 Design Flow

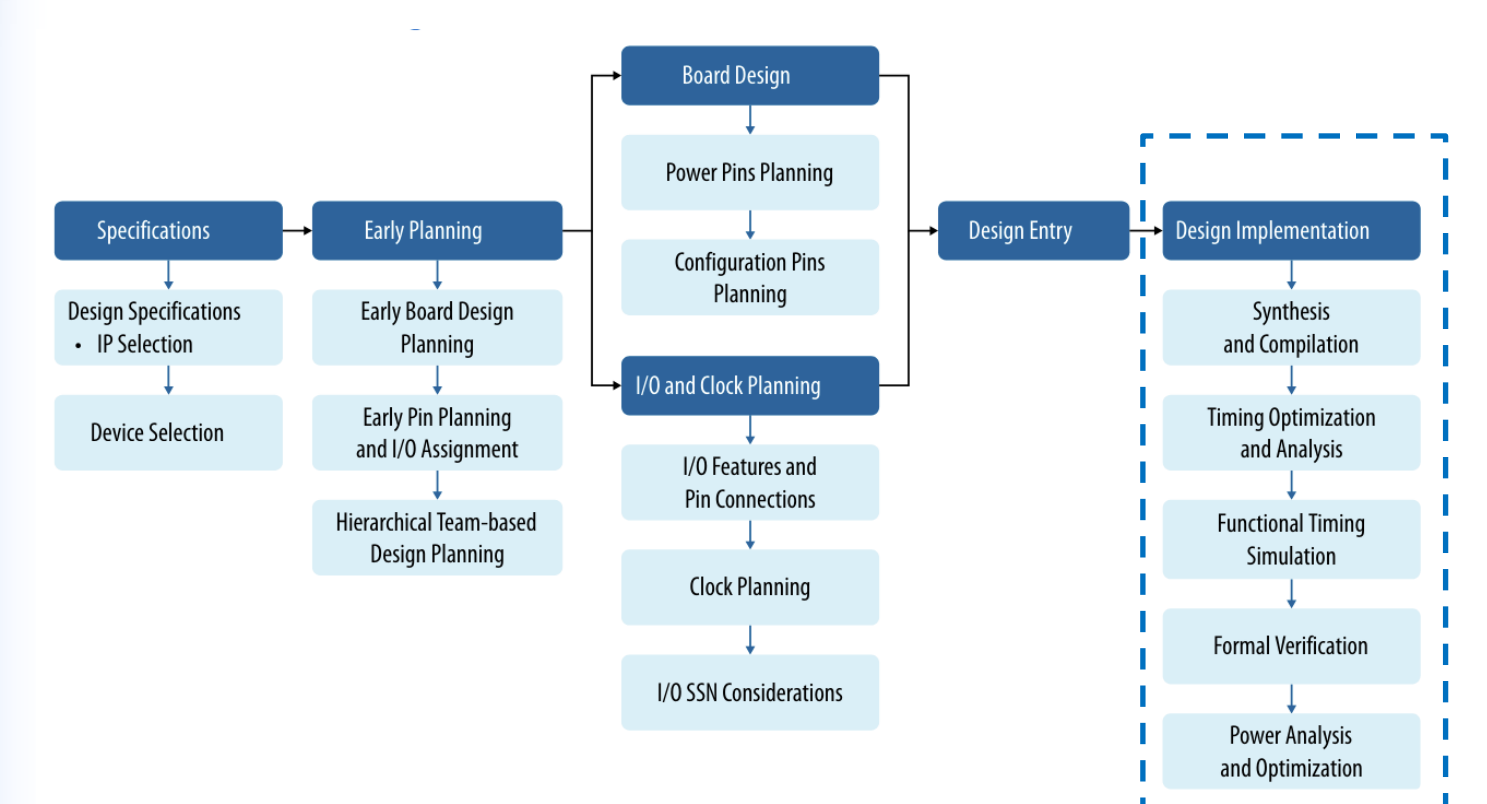

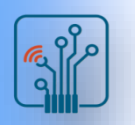

### Design compilation

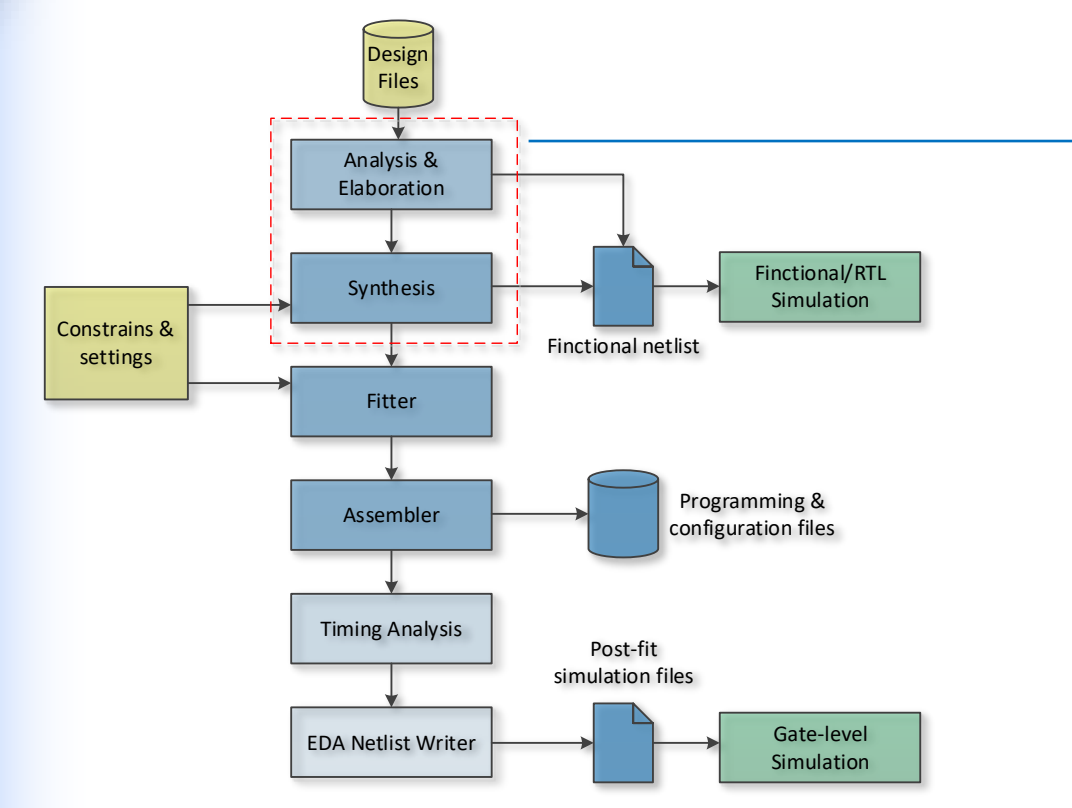

#### **Synthesis**

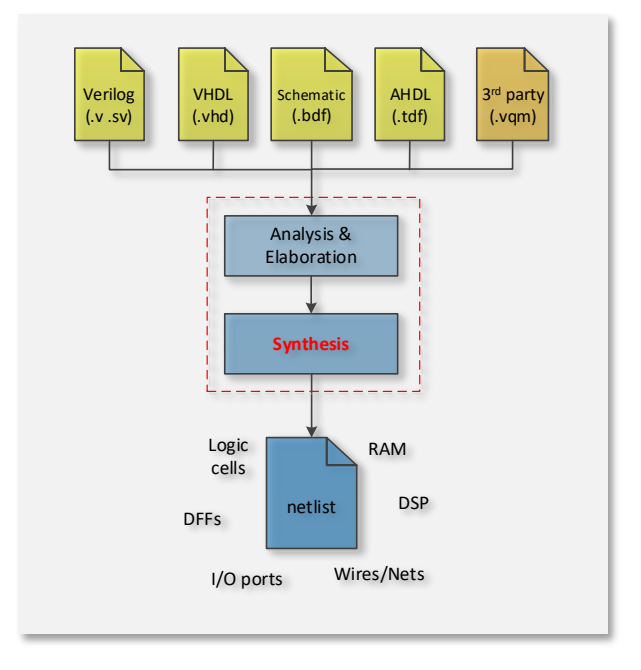

- Translates HDL source files into an atom netlist
- Generates an advanced hierarchical database

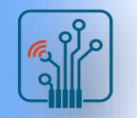

# Design compilation - Fitter

- Advanced place & route engine for finding a valid "solution" in a "reasonable" amount of time
- Consists of 4 stages
	- Plan
		- Periphery (I/O) placement and routing, clock resource selection
	- □ Early Place
		- Early assignment of core logic to device resources
		- More pessimistic results within 20% of final routed results
	- n Place
		- Core resource placement (logic elements, registers, DSP, RAM)
	- Route
		- Core routing connections made
	- $\Box$  Finalize
		- Post-routing optimizations
- Stages can be all run or individually
	- $\Box$  End of running each stage referred to as a checkpoint (CP)
- Prior stages must be complete before running later stages

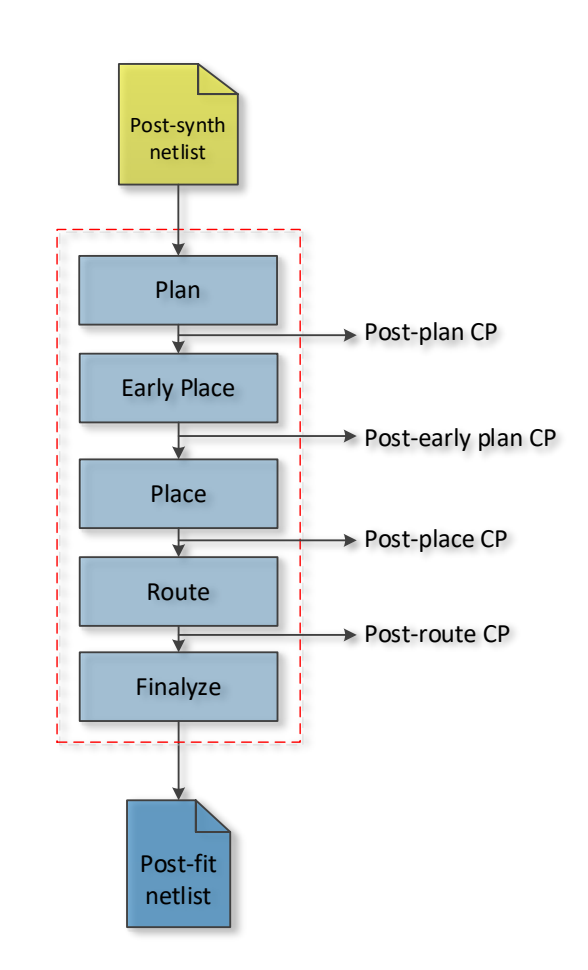

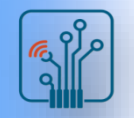

# Compilation Results

- Quartus Prime Design Software graphical tools available for
	- $\Box$  Understanding design processing
	- □ Verifying correct design results
	- $\Box$  Debugging incorrect results
- Compilation Report
- Viewers
	- □ RTL Viewer
	- □ Technology Map Viewer
	- □ State Machine Viewer
- Chip Planner

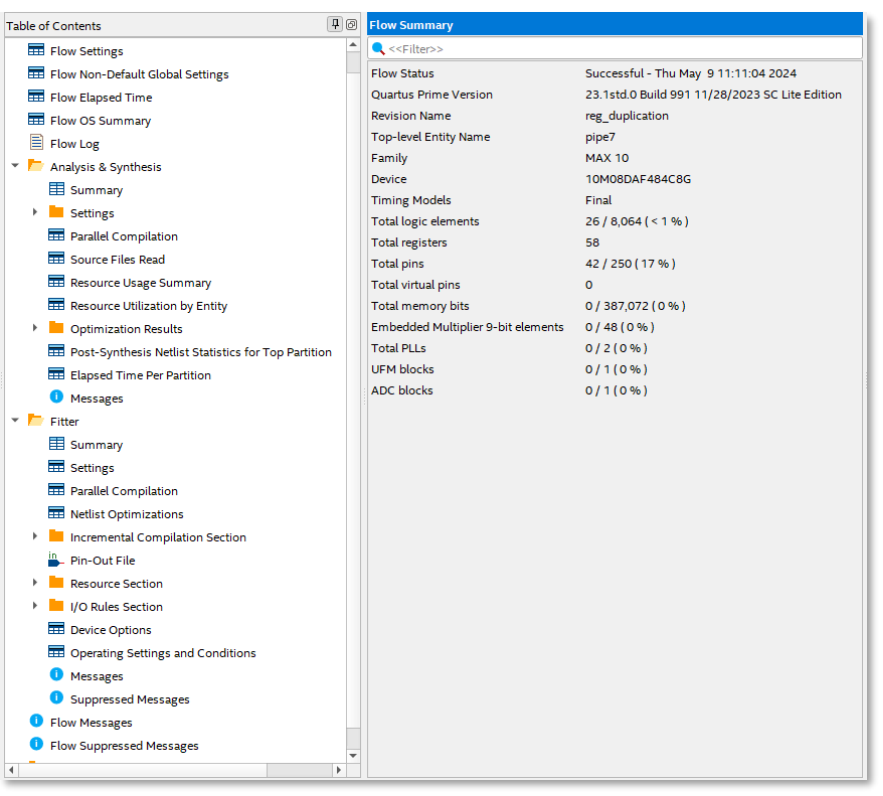

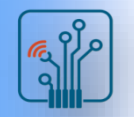

### Compilation Results

- Compilation Report: contains all compilation processing information
	- □ Resource usage
	- Device pin-out
	- $\Box$  Settings and constraints applied
	- □ Messages
- Recommendation: Go through report for a design to get sense of information being provided
- $\blacksquare$  Information also available as text files in output files folder in project directory: <revision\_name>.syn.rpt, <revision\_name>.fit.rpt, <revision\_name>.fit.plan.rpt, etc.
- Access from Processing menu, toolbar, or Compilation Dashboard
- Each compiler process generates separate folder

#### [中] low Summary Table of Contents **Q** <<Filter>> Flow Settings Flow Non-Default Global Settings **Flow Status** Successful - Thu May 9 11:11:04 2024 Flow Elapsed Time **Quartus Prime Version** 23.1std.0 Build 991 11/28/2023 SC Lite Edition **Revision Name** reg\_duplication Filow OS Summary **Top-level Entity Name** pipe7  $\Box$  Flow Log Family **MAX 10** Analysis & Synthesis Device 10M08DAF484C8G **田** Summary **Timing Models** Final **Executive** Settings **Total logic elements**  $26/8,064$  (< 1 %) Parallel Compilation **Total registers** 58 Source Files Read 42 / 250 (17 %) **Total pins** Resource Usage Summary **Total virtual pins**  $\Omega$ Resource Utilization by Entity **Total memory bits** 0/387,072 (0%) **DE** Optimization Results Embedded Multiplier 9-bit elements  $0/48(0%$ **Total PLLs**  $0/2(0%$ Post-Synthesis Netlist Statistics for Top Partition **UFM blocks**  $0/1(0%$ Elapsed Time Per Partition **ADC** blocks  $0/1(0%$ **O** Messages  $\overline{\phantom{a}}$  Fitter E Summary **Exitence** Settings Parallel Compilation Netlist Optimizations Incremental Compilation Section Pin-Out File **Elli Resource Section EL I/O Rules Section EE** Device Options Operating Settings and Conditions **O** Messages Suppressed Messages **O** Flow Messages **O** Flow Suppressed Messages

### Compilation Report GUI

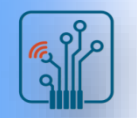

# Example: Compilation Results - Resources

- Synthesis resource usage: estimates of FPGA resources required to implement design
- Fitter resource usage: **detailed information** on all resources used by design for each stage

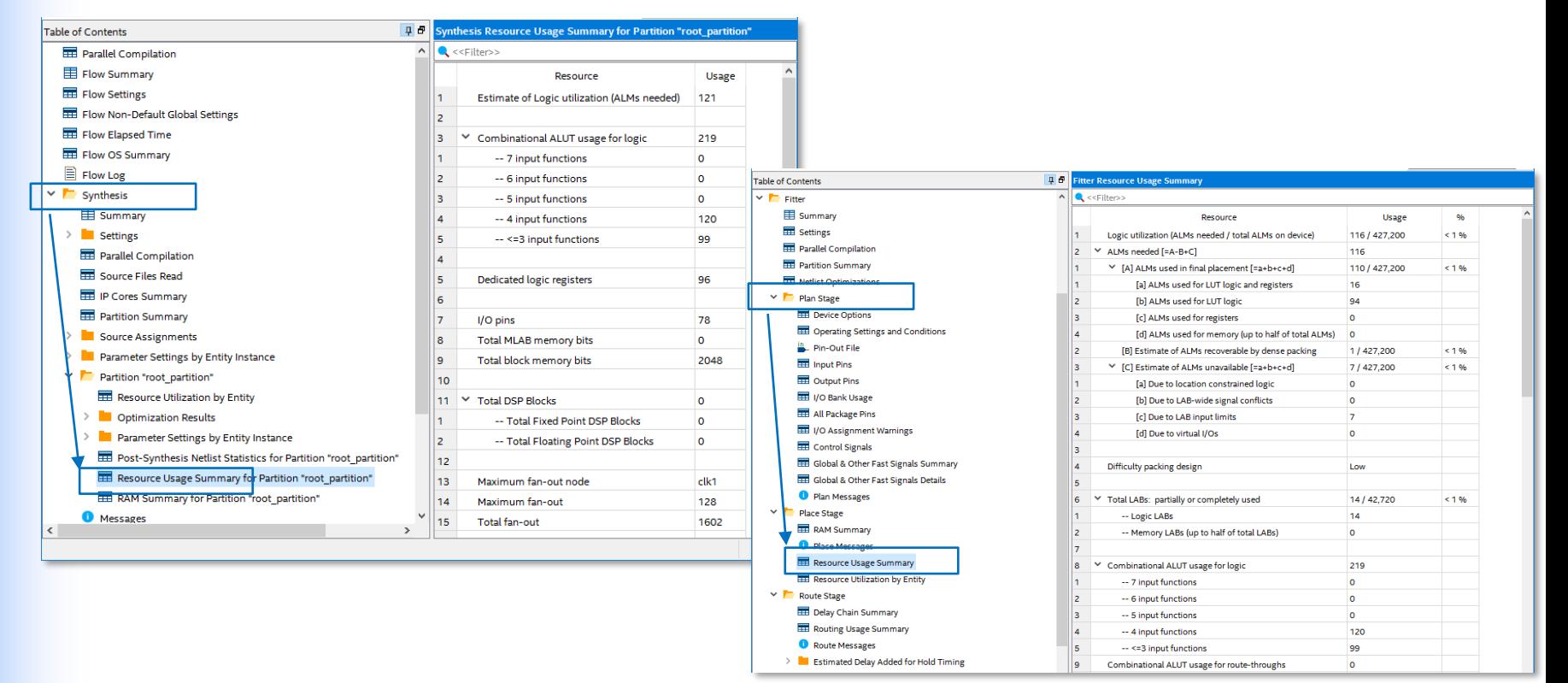

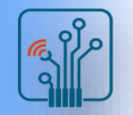

### Netlist Viewers

- RTL Viewer
	- $\Box$  Schematic of design after Analysis & Elaboration
	- $\Box$  Visually check initial HDL before synthesis optimizations
	- $\Box$  Locate synthesized nodes for assigning constraints
	- $\Box$  Debug verification issues
- Technology Map Viewers (Post-Mapping or Post-Fitting)
	- $\Box$  Graphically represents results of mapping (post-synthesis) & fitting
	- $\Box$  Analyze critical timing paths graphically
	- $\Box$  Locate nodes & node names after optimizations (cross-probing)

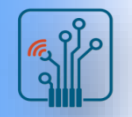

### Netlist Viewers

- RTL Viewer represents design using logic blocks & nets
	- $\Box$  I/O pins
	- □ Registers
	- Muxes
	- Gates (AND, OR, etc.)
	- □ Operators (adders, multipliers, etc.)

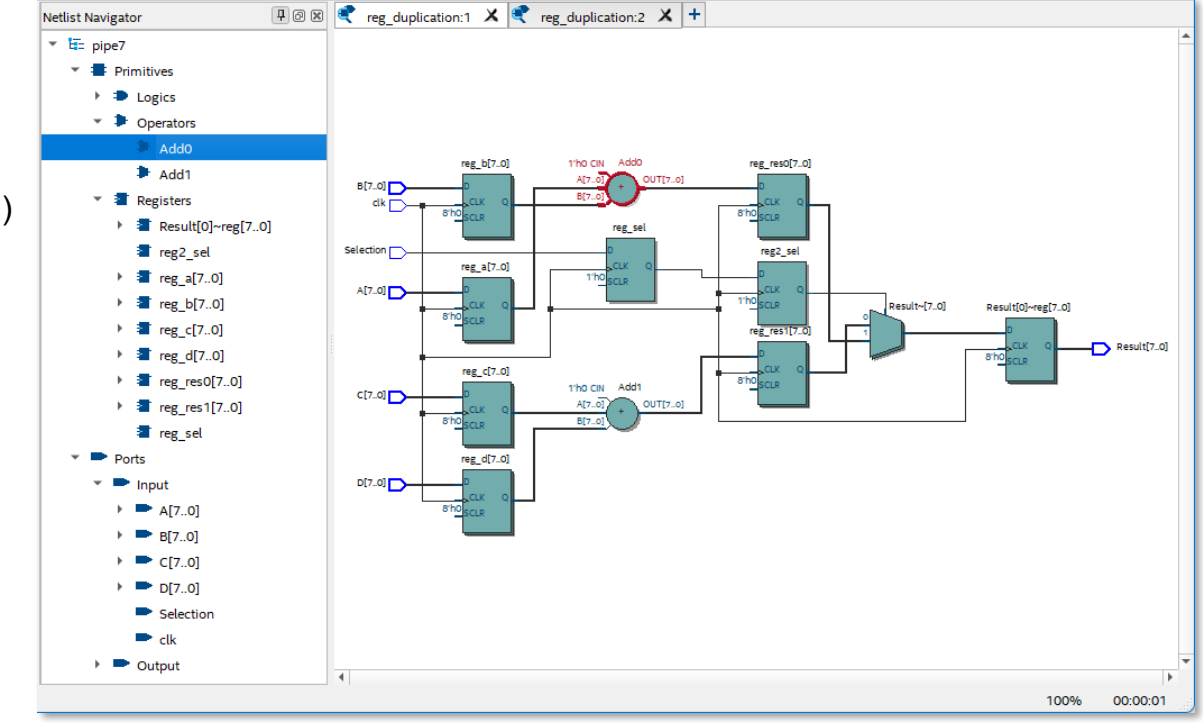

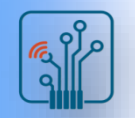

### Netlist Viewers

- Technology Map Viewers represents design using atoms
	- $\Box$  I/O pins & cells
	- □ Logic cells (Lcells)
	- □ Memory blocks
	- □ MAC (DSP blocks)

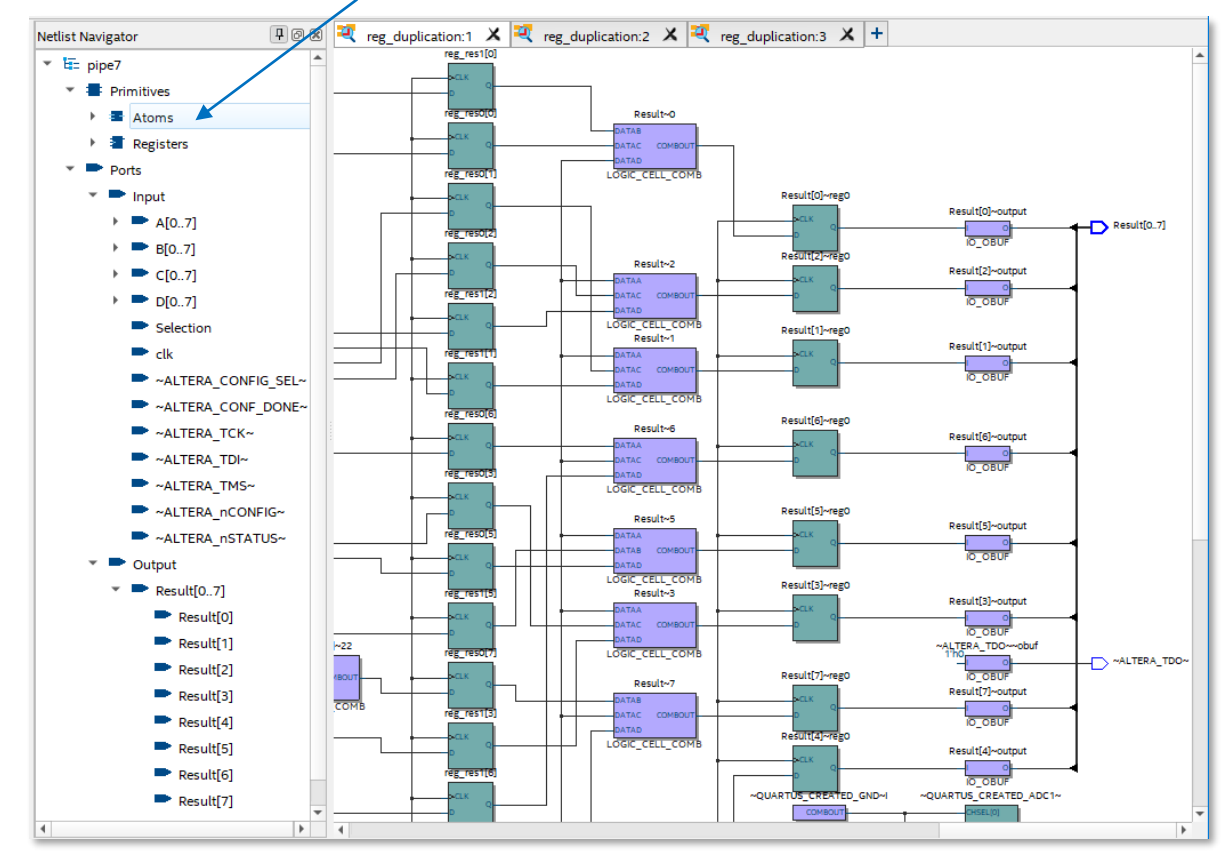

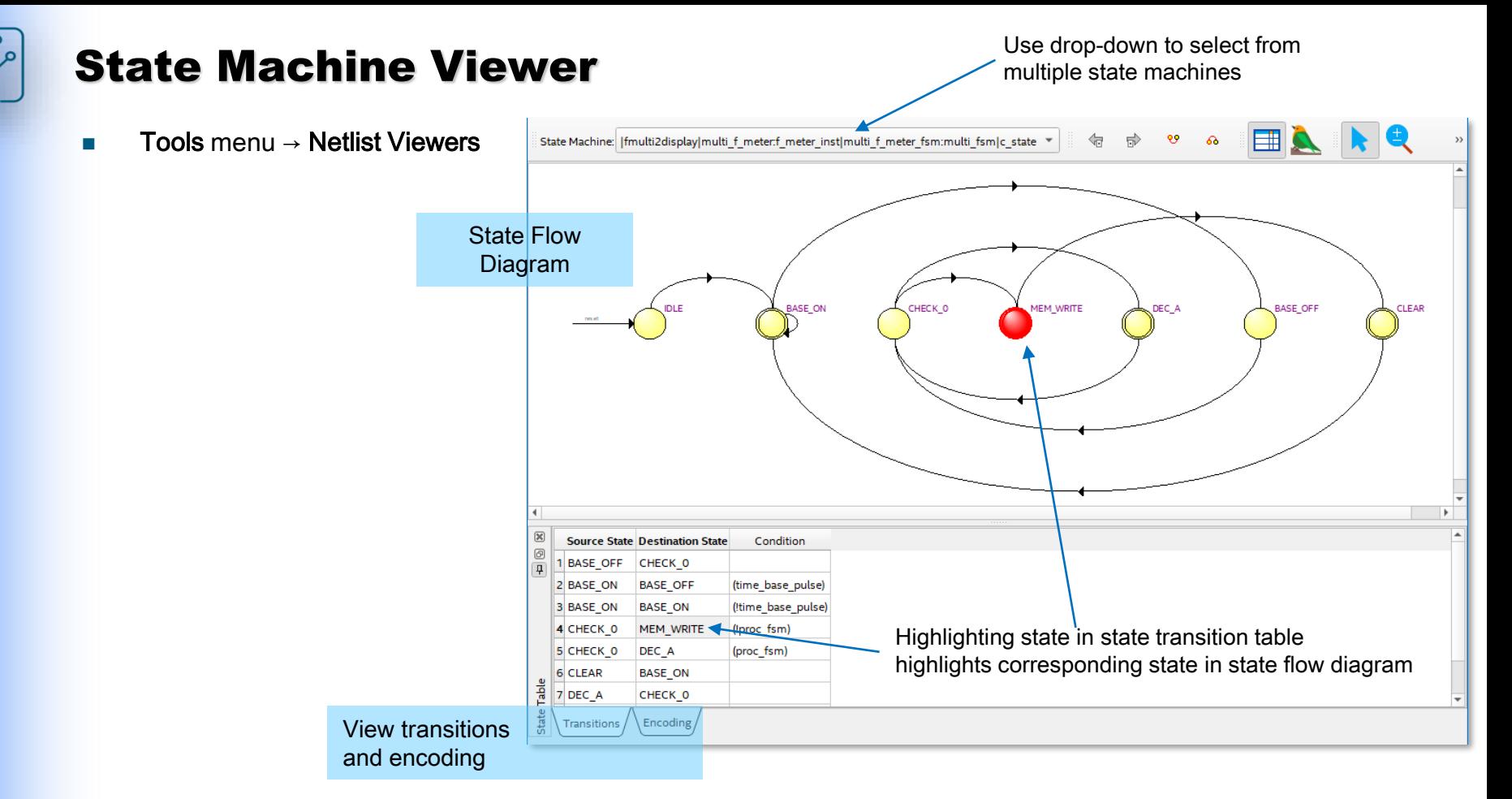